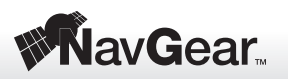

# **2-DIN Android-Autoradio**

# DSR-N 370 | DSR-N 270

**Update-Nr. PX-8345-2-02072014/PX-8324-2- 02072014: Nur für Los-Nr. 121561. Die Los-Nummer finden Sie auf der Verpackung oder auf dem Produkt.**

### **Sehr geehrte Kundin, sehr geehrter Kunde,**

zu Ihrem 2-DIN-Android-Autoradio DSR-N 370 (PX-8324) und DSR-N 270 (PX-8345) wurde vom Hersteller ein Software-Update zur Verfügung gestellt. Mit dem Aufspielen des Updates auf Ihr Autoradio werden verschiedene Darstellungen, Menüs und Abläufe optimiert.

Wenn Sie die Firmware Ihres Autoradios mit diesem Update erneuern möchten, dann lesen Sie bitte diese Update-Information vollständig durch. Befolgen Sie unbedingt die aufgeführten Ablaufschritte, damit das Update ohne Probleme auf Ihrem Android-Autoradio installiert wird.

## **Zum Update wird benötigt**

- Update-Datei (Endung ".zip")
- Leere microSD-Karte mit 2 GB Speichervolumen
- Update-Information

#### **Durch das Update verbesserte Funktionen**

- 1. Darstellung der Radiosendernamen ist optimiert,
- 2. Music Player: Buttons sind größer, bessere Titelanzeige,
- 3. Unter "Einstellungen" werden nun alle angeschlossenen Speicher (USB- und SD-Medien) angezeigt.
- 4. Der Gerätestart ist um 5 Sekunden beschleunigt,
- 5. Sprachliche Überarbeitung der Geräterückmeldungen,
- 6. App-Icons werden geordnet dargestellt,
- 7. Der Play Store wird automatisch auf die jeweils aktuelle Version aktualisiert,
- 8. Das "GPS"-Icon ist durch das "NavGear"-Icon ersetzt,
- 9. WLAN- und Bluetooth-Verbindung wurden optimiert und stabilisiert,
- 10. Bluetooth-Konfiguration: Hinweismeldungen und Warnung für Verbinden von Geräten (Pairing) sind optimiert,
- 11. Beim Zurücksetzen auf Werkseinstellung: Darstellung und Schrift sind einheitlich,
- 12. Deutscher Mirror-Link, optimierte Verbindung,
- 13. Verbesserte Anordnung der Sender,
- 14. Angepasste Radiosendersuche mithilfe des rechten Drehreglers (optimierte Schrittfolge der Sendersuche),
- 15. Senderspeicherung optimiert: Sender wählen und zwei Sekunden auf Senderspeicherplatz tippen. Der Sender wird dort abgespeichert,
- 16. Audiodrosselung bei Navigationsansage.

# **Vorbereitung**

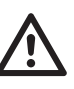

*ACHTUNG: Bevor Sie einen Datenträger formatieren, sichern Sie bitte alle darauf noch enthaltenen Daten, die noch benötigt werden. Beim Formatieren werden alle vorhandenen Daten überschrieben.* 

- Formatieren Sie eine 2 Gigabyte große microSD-Karte in Ihrem Computer.
- Gehen Sie auf die Website **www.pearl.de**. Klicken Sie am linken unteren Ende der Seite auf den Link **Support (Handbücher, FAQs, Treiber & Co.)**. Geben Sie anschließend im Suchfeld die Artikelnum-

mer PX-8324 oder PX-8345 ein.

- Laden Sie die gepackten Installationsdateien zunächst auf Ihren lokalen Datenträger. Entpacken Sie die Software auf dem Datenträger mit einem geeigneten Dekompressions-Tool.
- Kopieren Sie alle entpackten Dateien und Ordner auf die oberste Verzeichnis-Ebene der micro-SD-Karte (d.h. nicht in einen Unterordner). Bitte stellen Sie sicher, dass Sie wirklich alle unten gezeigten Elemente auf die Speicherkarte kopiert haben. Es müssen bei beiden Radio-Modellen **13** Elemente sein.

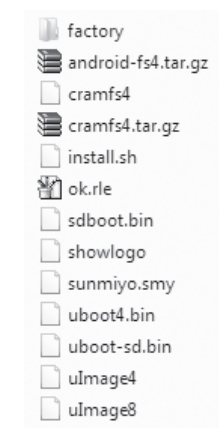

## **MCU-Update**

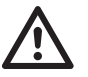

# *ACHTUNG:*

*Stellen Sie bitte bei allen folgenden Schritten sicher, dass die Stromversorgung des Autoradios während der Installation keinesfalls unterbrochen wird. Schwerwiegende Geräteschäden können die Folge sein.*

- 1. Entfernen Sie alle angeschlossenen externen USBund microSD-Datenträger.
- 2. Schalten Sie das Radio ein.
- 3. Legen Sie die vorbereitete microSD-Karte in den unteren Kartenschlitz mit der Aufschrift "GPS" für Navigationskartenmaterial. Drehen Sie beim Einschieben die metallischen Kontakte der Karte nach oben.
- 4. Wählen Sie auf der Home-Screen das Icon **Einstellungen** � Fahrzeug-Einstellungen. Dort befindet sich am Ende der Liste der Eintrag "MCU aktualisieren".
- 5. Tippen Sie auf diesen Eintrag und bestätigen Sie mit OK. Bei eingelegter Karte führt das System nun automatisch ein MCU-Update durch. Dieser Schritt muss dem eigentlichen Firmware-Update vorausgehen.
- 6. Während das Update läuft, sehen Sie die Info-Box "Wird aktualisiert. Bitte Panel o. Tasten nicht bedienen". Das Update kann einige Minuten dauern.
- 7. Nach Beendigung fährt das Gerät selbstständig herunter.
- 8. Bevor Sie im nächsten Schritt das Firmware-Update starten, schalten Sie das Radio jetzt bitte ein Mal ein. Warten Sie bis die Home-Screen erscheint.

#### **Firmware-Update**

- 1. Die microSD-Karte mit den Update-Dateien muss sich nach wie vor im unteren Kartenschlitz mit der Aufschrift "GPS" befinden.
- 2. Halten Sie auf dem linken Tastenrand die Taste /(zurück) lange gedrückt. Drücken Sie dabei kurz mit einer aufgebogenen Büroklammer rechts oben auf die vertiefte Reset- Taste (RST). Wenn darauf auf dem Display ein Android-Symbol erscheint, können Sie auch die gehaltene "zurück"-Taste loslassen.
- 3. Das Gerät bootet nun und das Update wird eingespielt. Es erscheinen Zahlenkolonnen auf dem Bildschirm. Lassen Sie das Gerät in dieser Phase unbedingt eingeschaltet, führen Sie keinerlei Eingaben durch und stellen Sie sicher, dass das Radio dabei nicht vom Stromnetz getrennt wird.
- 4. Nach erfolgreichem Update erscheint eine Aufforderung, das Gerät neu zu starten. Schalten Sie das Radio dann aus und entfernen Sie die microSD-Karte mit dem Update. Legen Sie, falls vorhanden, die Karte mit Navigationsmaterial zurück in den "GPS"-Kartenschacht. Nach dem nächsten Start ist die neue Firmware installiert.

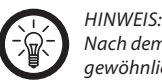

*Nach dem Update kann es länger als gewöhnlich dauern, bis das Radio neu startet.*

#### **Sicherheitshinweise**

- Diese Update-Information dient dazu, Ihnen das reibungslose Aktualisieren Ihres Gerätes zu ermöglichen. Gehen Sie beim Ausführen Schritt für Schritt vor, um Schäden an Gerät und Software-Installation zu vermeiden.
- Führen Sie das Update nur bei abgestelltem Fahrzeug und bei eingeschalteter Zündung durch.
- Starten Sie das Update nur von dem beschriebenen Datenträger. Stellen Sie sicher, dass Sie das für Ihr Gerät passende Update heruntergeladen haben.
- Wenn das Update läuft, darf das Gerät nicht ausgeschaltet werden. Stellen Sie bitte für diese Zeit unbedingt sicher, dass der Bordstrom nicht unterbrochen wird.
- Bewegen Sie Gerät und Datenträger nicht, damit die Datenverbindung nicht abbricht. Führen Sie während des Updates keine anderen Einstellungen oder Bedienungsschritte am Radio durch.
- Technische Änderungen und Irrtümer vorbehalten!